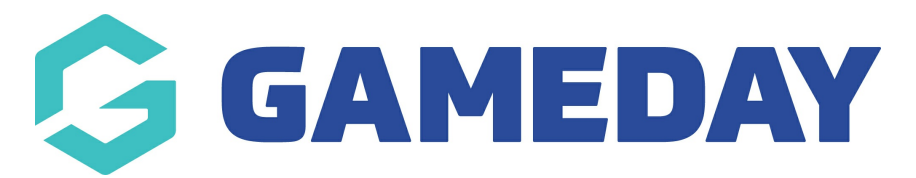

# **How do I remove teams from a competition?**

Last Modified on 14/01/2025 2:26 pm AEDT

## **Overview**

As an Association administrator running competitions, you can manually remove teams from a competition. As part of this process, you can assign the team to an unallocated space, meaning they still exist in your database, but are not assigned to a competition.

Alternatively, you can move a team from one competition to another by following the steps outlined [here](https://support.mygameday.app/help/move-teams-into-a-new-seasons-competition).

# **Step-by-Step**

#### **Step 1: Open the relevant competition**

From your Association database, navigate to **Competitions** > **List Competitions** > **VIEW** the competition into which you want to move teams

**Step 2: Open the competition's Manage Teams list**

Within the competition menu, click **Teams** > **MANAGE TEAMS IN COMPETITION**

**Step 3: Move the team(s)into the Available Teams section**

To remove a team from the competition, drag the team name from the **Selected Teams** space into the **Available Teams** space, then click **UPDATE**

### **Watch**

Your browser does not support HTML5 video.